## **E-sidoc est le site web du CDI qui permet de faire des recherches sur la base du CDI**

Avec ton **authentification ENT/pronote**, tu peux accéder à ton **compte-lecteur**, enregistrer des sélections, proposer des avis de livres lus au CDI, utiliser certaines ressources numériques (GPO pour l'orientation), etc ...

Il est accessible soit depuis **l'ENT,** rubrique **« Etablissement », « CDI -edidoc», soit** depuis **le site du collège rubrique à droite CDI, soit en tapant :** <https://0660431k.esidoc.fr/>

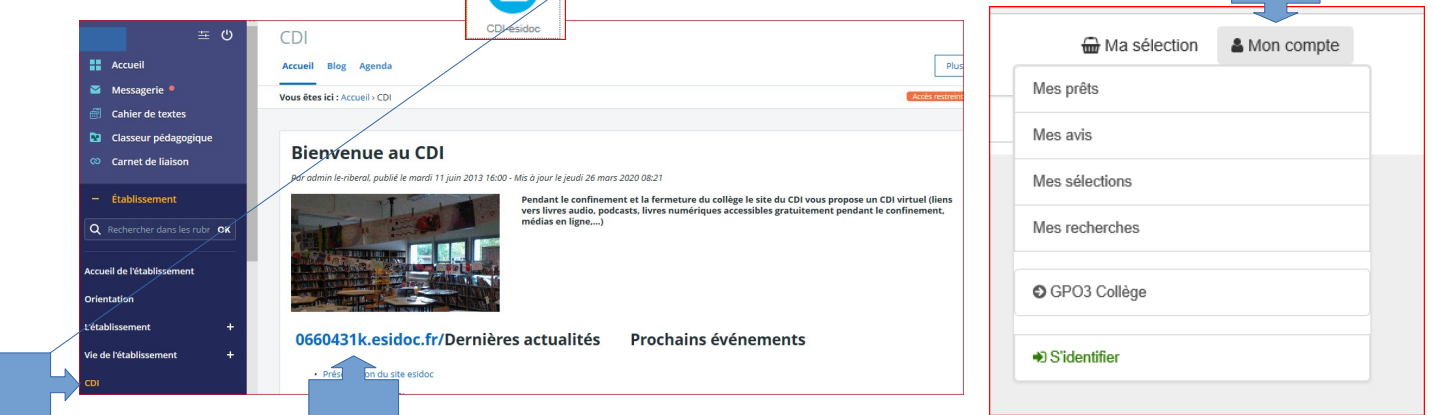

## **Les diférents espaces :** LE CDI VIRTUEL / ELEVES / EQUIPE EDUCATIVE / ORIENTATION

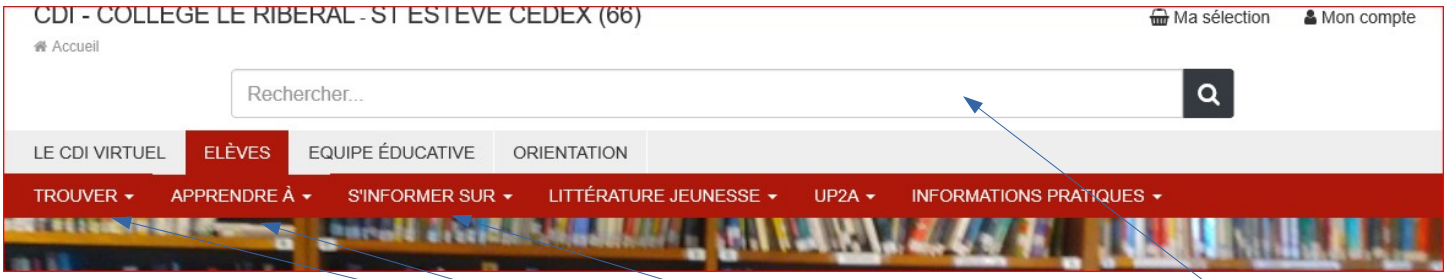

Les diférentes rubriques : trouver / apprendre à / s'informer sur / ...

Pour faire une recherche sur les documents du CDI, il faut cliquer sur la rubrique « **Rechercher** dans la base du CDI ».

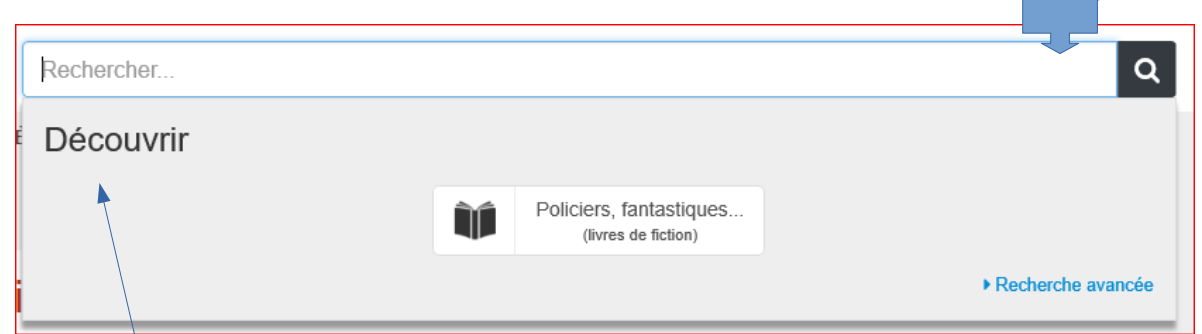

 La rubrique « Découvrir» permet de découvrir différents genres de fiction *(Policiers, fantastiques, aventure,...)*

La recherche avancée permet de faire des recherches selon différents critères

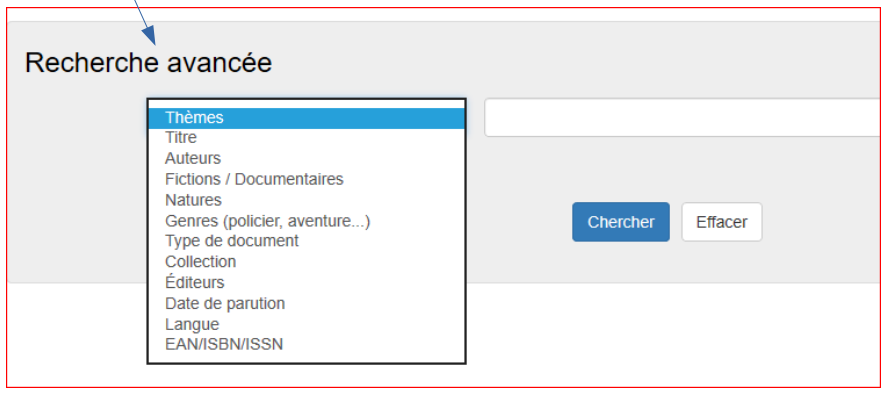